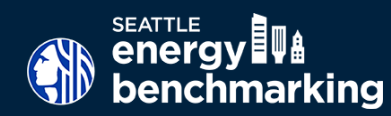

When enrolling in automated data exchange with the utilities you will be asked to provide **all** building addresses associated with the building. If a data exchange request excludes addresses that have meter services tied to it, the monthly energy consumption uploaded to Portfolio Manager by the utilities won't be accurate.

*Below are two helpful resources to identify additional addresses associated to the building's primary address:* 

## **King County Assessor Parcel Map Viewer**

The [King County Assessor website](https://blue.kingcounty.com/Assessor/eRealProperty/default.aspx) property search database includes a map that displays all addresses associated with a property. You will need the **building address** or **parcel identifying number** (ten digits) to search on the map.

**1.** Navigate to The King County Assessor homepage **kingcounty.gov/ assessor**. Once you are on the King County Assessor homepage, select **eReal Property Search**.

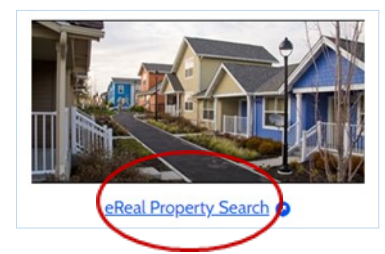

**2.** Enter the **Address or Parcel Number**, then select **Search**. On the **next page**, click on **Map This Property** to navigate to the parcel viewer map. This will take you directly to your property on the **Parcel Viewer Map**.

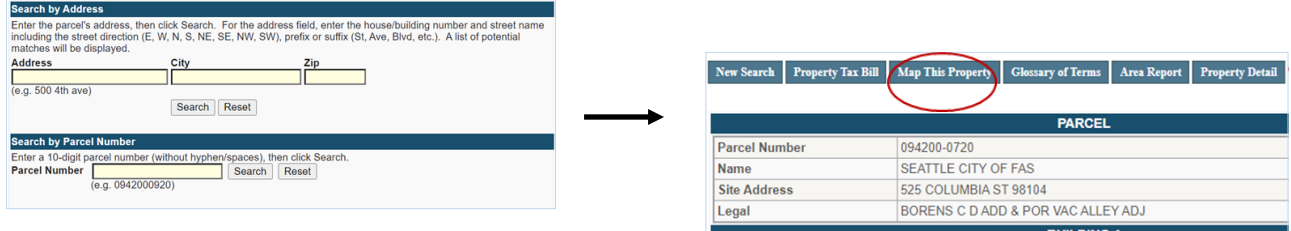

**3.** Once on the **Parcel Viewer Map**, you will see your property (building) outlined. Building's with multiple addresses will have **multiple dots** mapped. **Each dot represents an address** associated with the building.

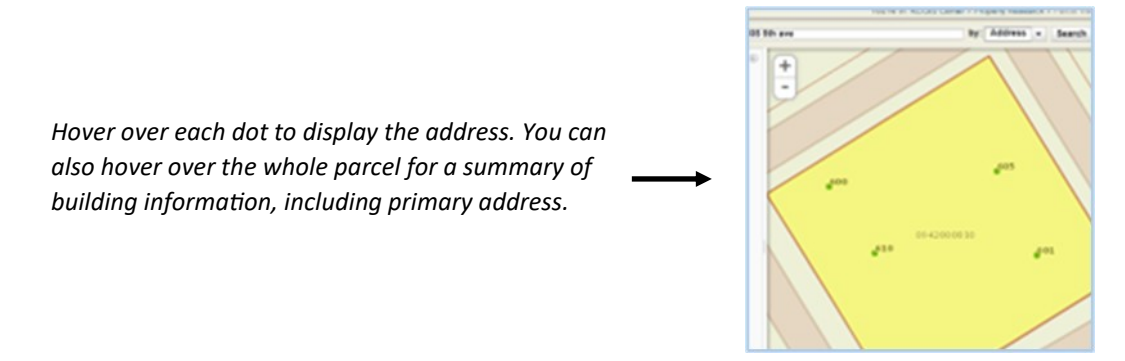

## **City of Seattle Open Data Map**

The City's open data platform has a **searchable map that displays associated addresses** with a property.

**1.** Navigate to **City of Seattle GIS Map**: data-[seattlecitygis.opendata.arcgis.com/datasets/SeattleCityGIS::addresses](https://data-seattlecitygis.opendata.arcgis.com/datasets/SeattleCityGIS::addresses-maf/explore)-maf/explore

Once you are on the map, click on the **search icon** in the **top right corner** and enter the primary building address.

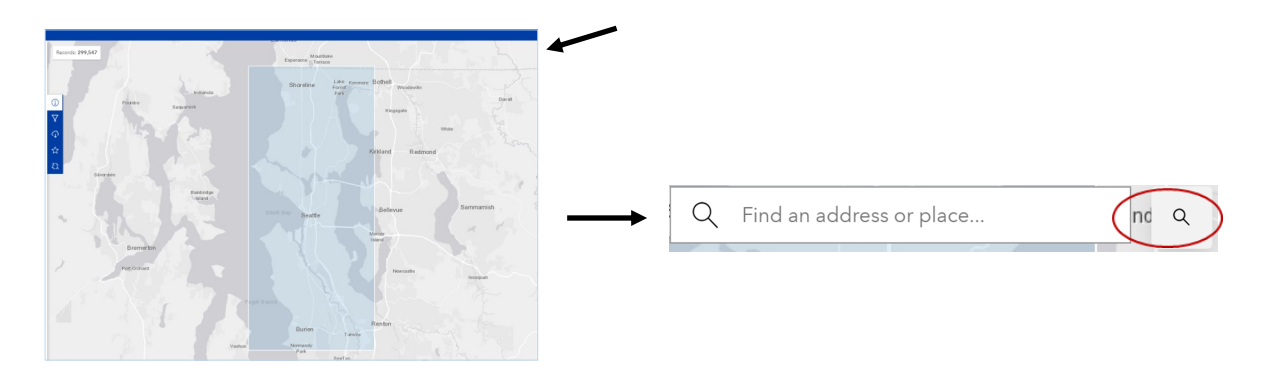

**2.** Select the **dot on the map** associated with the building to see all addresses associated with the building. A **window will pop up** listing multiple addresses if available. *If the address has the status as: FIELD VERIFIED, it means this is an active address currently associated with the building.* 

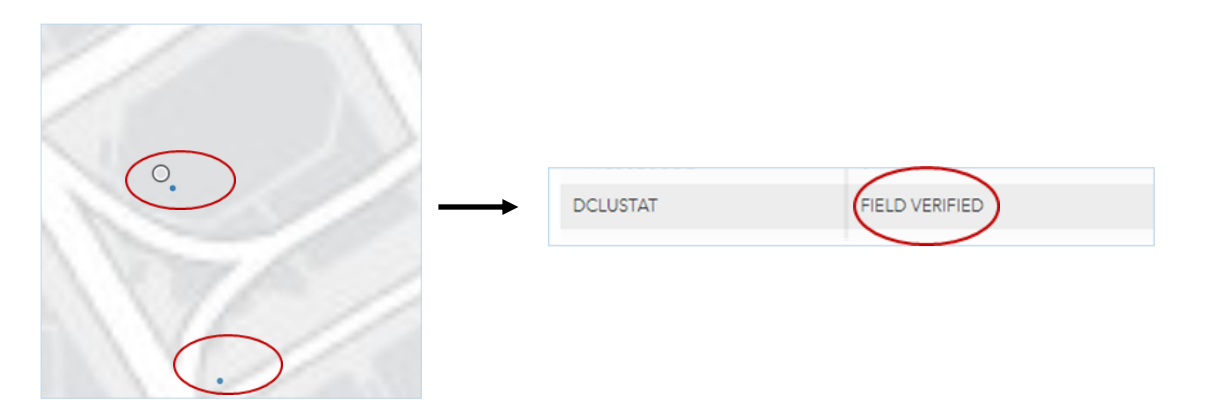

## **Need more info on Automated Utility Uploads?**

To **facilitate the gathering and reporting of energy consumption data**, CenTrio, Seattle City Light and Puget Sound Energy can provide new owners retroactive **whole building consumption**  data, up to two years from the time of the request, through automated benchmarking services. Requests for automated benchmarking services **must include all addresses**.

*More information on automated data exchange is available in the Energy Benchmarking [How to Guide](https://seattle.gov/documents/Departments/OSE/Benchmark/How%20to%20Guide_Master.pdf).* 

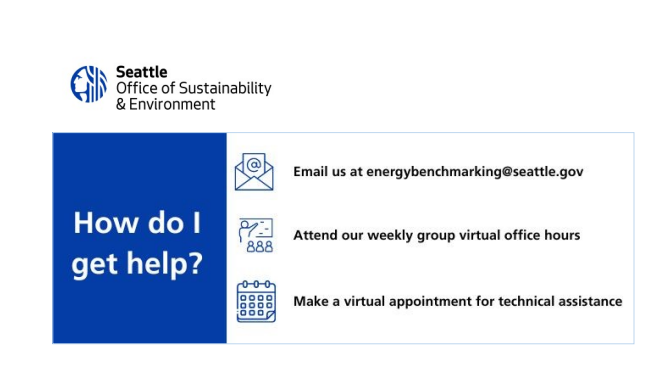